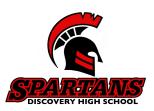

640 Evenhouse Rd., Lake Alfred, FL 33850 863-268-7178 Carol Fulks, Executive Director

\*\*\*\*\*\*\*\*\*\*\*\*\*\*\*\*\*\*\*\*\*\*\*\*\*\*\*\*\*\*\*

## I'm a Virtual Student... What now?!

1) If you have your DHS-issued device and you are NOT new to DHS...

A: You will login to your Focus teacher's Google Classroom Monday morning at 7:51am (and each day Monday through Friday thereafter). You will be expected to be there 'on time' and they will have assignments for you to complete that are time-stamped to prove your attendance. After you've completed your Focus assignments, please follow the instructions below under "TIPS FOR LOGGING IN" to access your EdOptions classes.

2) If you do NOT have a DHS-issued device and you are NOT new to DHS...

A: You will need to come and pick up a Student Packet from the front office on Monday, August 24<sup>th</sup>. After you've returned your student packet AND paid the \$40 tech fee, the Tech department can issue you a laptop. Devices will only be issued between 9:30am-10:30am Monday through Friday beginning Monday, August 24<sup>th</sup>.

Once you have your laptop, you can begin logging in to your Focus teacher's Google Classroom each day Monday through Friday at 7:51am. You will be expected to be there 'on time' and they will have assignments for you to complete that are time-stamped to prove your attendance. After you've received your laptop and started completing your Focus assignments, please follow the instructions below under "TIPS FOR LOGGING IN" to access your EdOptions classes.

3) If you have your DHS-issued device, but you are NEW to DHS (9<sup>th</sup> graders OR transfer students) ...

A: You should have your login no later than by Tuesday, August 25<sup>th</sup>. On Tuesday, you will begin logging in to your Focus teacher's Google Classroom each morning (Monday through Friday) at 7:51am. You will be expected to be there 'on time' starting Tuesday, and they will have assignments for you to complete that are time-stamped to prove your attendance.

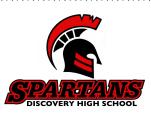

After you've completed your Focus assignments, please follow the instructions below under "TIPS FOR LOGGING IN" to access your EdOptions classes.

Your Google/Gmail Login is as follows: <u>Firstname.lastname@discoverystudent.org</u> Password: 6digitID Capital First Initial Lower Case last initial Example: <u>Jane.doe@discoverystudent.org</u> 123456Jd

# 4) If you DO NOT have your DHS-issued device, but you are NEW to DHS (9<sup>th</sup> graders OR transfer students) ...

A: You will need to come and pick up a Student Packet from the front office on Monday, August 24<sup>th</sup>. After you've returned your student packet AND paid the \$40 tech fee, the Tech department can issue you a laptop. Devices will only be issued between 9:30am-10:30am Monday through Friday beginning Monday, August 24<sup>th</sup>.

Once you have your laptop, you can begin logging in to your Focus teacher's Google Classroom each day Monday through Friday at 7:51am. You will be expected to be there 'on time' and they will have assignments for you to complete that are time-stamped to prove your attendance. After you've received your laptop and started completing your Focus assignments, please follow the instructions below under "TIPS FOR LOGGING IN" to access your EdOptions classes.

Your Google/Gmail Login is as follows: <u>Firstname.lastname@discoverystudent.org</u> Password: 6digitID Capital First Initial Lower Case last initial Example: <u>Jane.doe@discoverystudent.org</u> 123456Jd

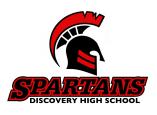

\*\*\*\*\*\*\*\*\*\*\*\*\*\*\*\*\*

×\*\*\*\*\*\*\*\*\*\*\*\*\*

#### TIPS FOR LOGGING IN TO EDOPTIONS FOR THE FIRST TIME:

- Login to your school Gmail account, using your <u>firstname.lastname@discoverystudent.org</u> and your password (6digit ID Capital first initial lowercase last initial- Example: 123456Jd).
- 2) You should receive an enrollment email from <u>donotreply@bocavox.com</u> with the above login information in it.
- 3) Within 24-48 hours AFTER your receive the email, you should be receiving a Welcome Letter from EdOptions in your email with further information.
- 4) Go to: <u>https://edmentum.maestrosis.com/</u>
- 5) Username: firstname.lastname2020
- 6) Password: 6 digit ID
- 7) Pop-up blocker must be turned OFF.
- 8) Set your view to "100%" to ensure all screens within EdOptions Academy load properly.
- 9) There are several "How To" videos available with specific instructions to help you navigate the platform. Once you're logged in, locate the menu on the left hand side and click "External tinks". From there, you can click EdOptions Academy Student/Guardian Success Zone to access the videos.
- 10) You have access to LIVE HELP by subject area (through Zoom rooms) from certified teachers. Your course instructors will give you updated times when those are available within the first couple of weeks of school.
- 11) Parents and Guardians WILL receive login information of their own IF they have an updated email address listed in Focus. This will take a couple of weeks for EdOptions to setup. If you don't receive an email from <u>donotreplybocavox.com</u> by 9/8/20, please email your child's DHS counselor so they can input an updated email address into the system for you.

#### **GENERAL INFORMATION:**

\*\*\*\*\*\*\*\*\*\*\*\*\*\*\*\*\*\*

\*\*\*\*\*\*\*\*\*

\*Returning students: Your Google login is the SAME as it has been in year's past except you have access to your email now.

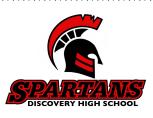

640 Evenhouse Rd., Lake Alfred, FL 33850 863-268-7178 Carol Fulks, Executive Director

\*Please look on the website under the Virtual Orientation link for each teacher to get the Google Classroom codes necessary for Focus, Intensive Reading, Intensive Math, AP Human Geography, AP Statistics, AP World History, AP Language, and AP Environmental.

\*Virtual students will need to come to campus for state testing this year. **They MUST bring their DHS-issued device with them.** The first testing window is 9/14-10/22. Students will be ASSIGNED a specific date from the Testing Coordinator to come to campus. This will affect the following students: Seniors who have not yet passed their ELA FSA, any student that has taken Algebra, but has not yet passed Algebra 1 EOC, and ALL Juniors will need to take ELA Reading and Writing. The testing coordinator will send additional information out soon.

\*For more information about EdOptions Academy, we encourage you to visit: <u>https://www.edmentum.com/products/academy</u>.